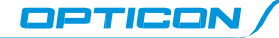

## OPN-4000i - Bluetooth® Quick Start Guide

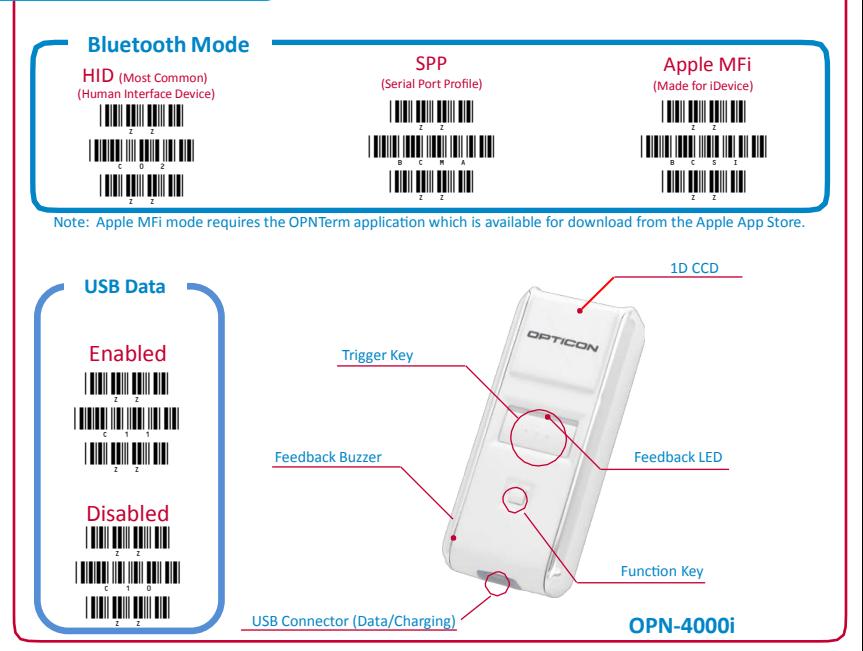

#### **Bluetooth Options**

- Bluetooth-HID This connection mode is the most common and is normally supported by host devices (computers, tablets and smartphones). Bluetooth-HID mode works as if a Bluetooth keyboard were attached to the host device. This means that all data scanned will be as if typed. It is important that there is a blinking cursor ready to accept your scanned data. Any text field is a valid place to scan a barcode.
- Bluetooth-SPP This connection mode can be complicated and is only recommended for advanced users or users who have a dedicated application that manages connections to the scanner. It may also be necessary when pairing with host devices that do not support Bluetooth-HID mode (such as most older BlackBerry and Android devices). In this case, you may wish to download and install Opticon's wedge application (OpticonRL) from our website (see below).
- Apple MFi This Bluetooth mode is a serial connection mode similar to Bluetooth-SPP though in a proprietary format devised by Apple. It allows two-way communication with the scanner from an iOS application that implements Opticon's iOS SDKs (an example of which is called OPNTerm which can be downloaded from the Apple App Store). The associated APIs allow iOS developers to create their own OPN-4000i applications or integrate the OPN-4000i into their own existing applications.

#### **Feedback Options**

• Beeper Only - The OPN-4000i will only beep to alert the operator of a successful scan.

#### **Bluetooth Disconnect / Reconnect**

- When connected, a Bluetooth connection can be broken by holding the trigger key for 5 seconds. This will prolong battery life in some situations.
- When disconnected, a Bluetooth connection can be reestablished by holding the trigger key for 5 seconds. Barcode data stored when disconnected will be automatically transmitted.

#### **USB Data Options**

• Enabled (Default) - This feature allows the data stored on the OPN-4000i to be transferred to an attached computer. Data is stored when the Bluetooth connection goes out of range or is otherwise interrupted. Stored data is automatically transmitted to the host device upon reestablishing the Bluetooth connection. The Bluetooth connection mode also determines the USB connection mode. Bluetooth-SPP and Apple MFi modes will connect as USB-VCP (serial port) devices while Bluetooth-HID mode will result in an USB-HID (keyboard) connection.

**Feedback**

Beeper OFF  $\overline{\phantom{a}}$ \_W0\_  $\overline{\phantom{a}}$ 

Beeper ON  $\overline{\phantom{a}}$ \_W8\_8\_W8\_8\_W8\_8  $\overline{\phantom{a}}$ 

• Disabled - In this mode, the USB connector is used only to charge the OPN-4000i.

#### **iOS Keyboard Options**

• iOS On - This mode is a companion mode to Bluetooth-HID and is intended for use with any Apple iDevice (iPhone, iPad and iPod) that has an onscreen keyboard. When this feature is enabled, the on-screen keyboard can be toggled on and off by use of the function key on the OPN-4000i. The typical behavior for an iDevice is to hide the on-screen keyboard when a Bluetooth keyboard is paired (as the OPN-4000i effectively is). *Note that this feature is not used in Apple MFi mode.*

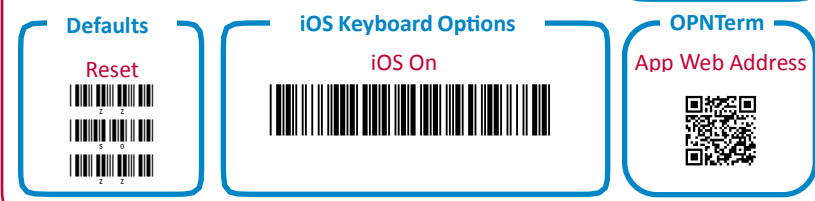

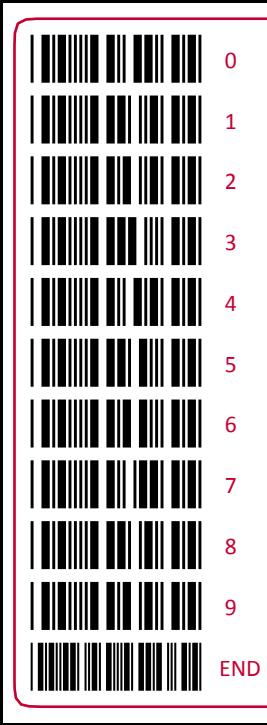

# **Quick Start Instructions Step 1** - Scan Bluetooth Mode

Scan the Bluetooth Default barcode that matches the connection method you wish to use, HID (recommended), SPP or Apple MFi.

If you are pairing with an Apple iDevice, you should now also scan the iOS ON barcode. This allows the on-screen keyboard to be toggled with the OPN-4000i's function key.

# **Step 2** - Hold the Function Key for 5 Seconds

Hold the OPN-4000i's function key for 5 seconds until it beeps and begins to flash blue. The OPN-4000i is now discoverable by your host device. This can be cancelled at any time by holding the function key for another 5 seconds.

### **Step 3** - Perform Bluetooth Search on Host

Use the Bluetooth interface on your host device to search for and select the OPN-4000i. The OPN-4000i will beep to indicate success or failure. If you are pairing in Bluetooth-SPP or Apple MFi mode, the OPN-4000i will complete the pairing process as soon as you launch an appropriate application (i.e. OPNTerm for iDevices) and open the serial port created by your Bluetooth software. If your host device does not support Simple Pairing, then you may use the barcodes at left to input a PIN code.

**For information about your OPN-4000i, including detailed setup instructions, downloads and more, visit us at:** rkFi

www.opti[conusa.com/start/opn](http://www.opticonusa.com/start/opn)

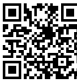